## 音樂產品規格書——以線上即興功能為例

#### C14 線上即興功能頁

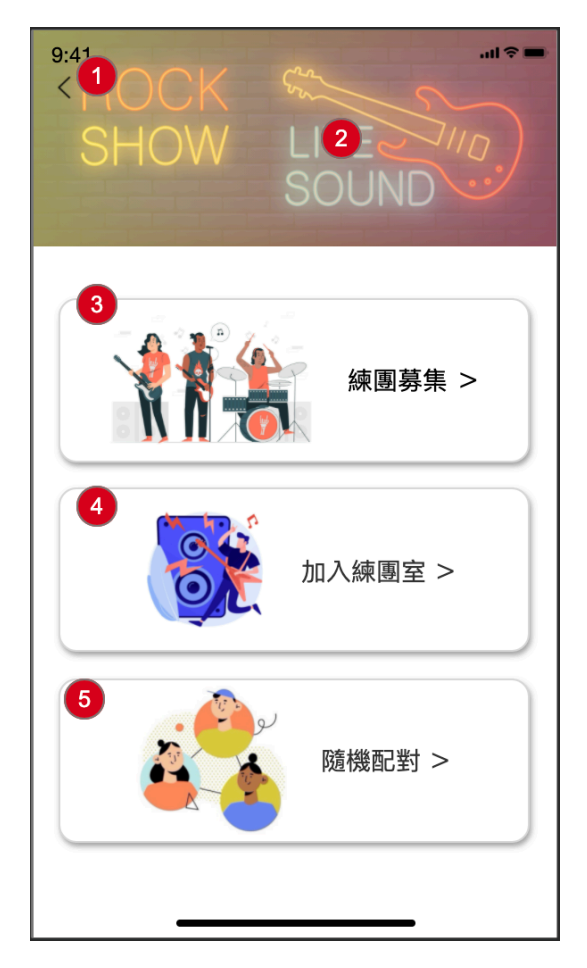

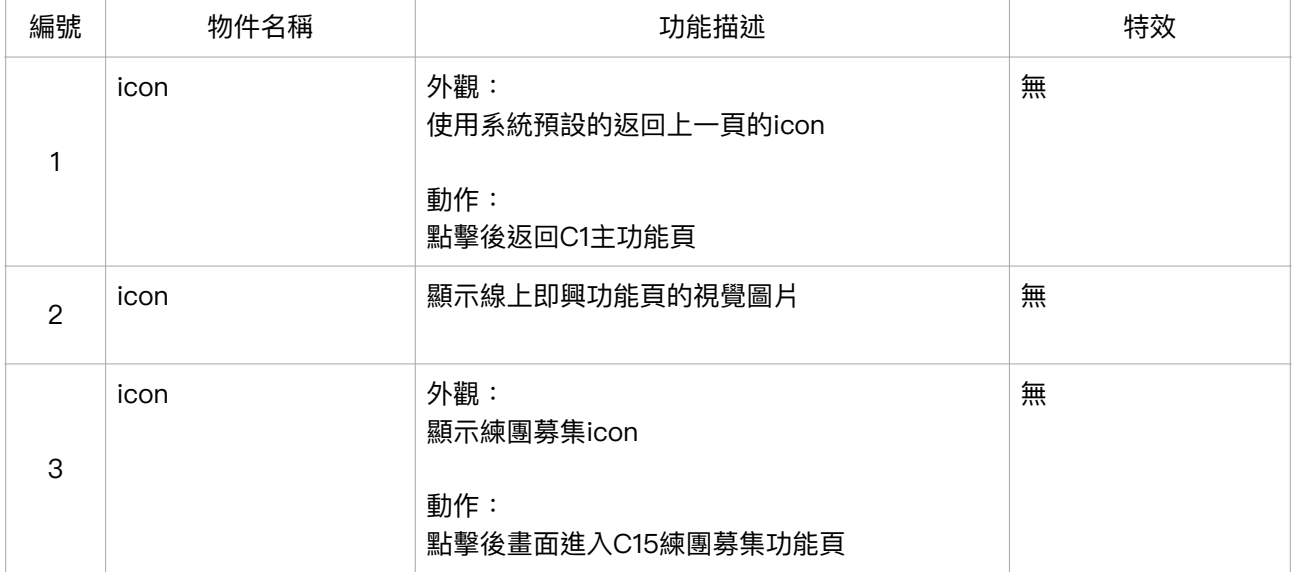

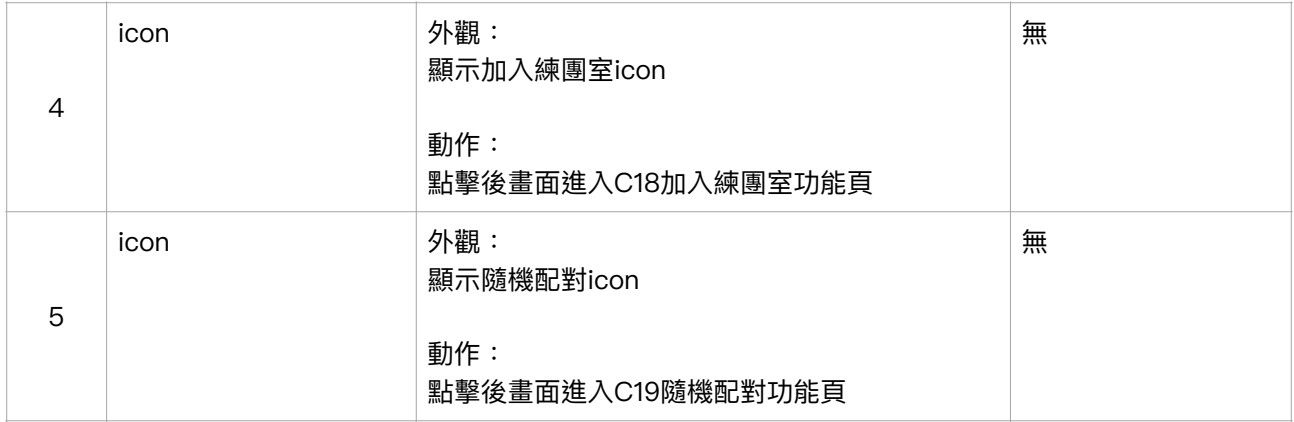

#### C15 練團募集功能頁

C15-1 C15-2

 $9:41$  $m \approx 1$ 2<br>練團募集 0  $\overline{\zeta}$ 4 練團確定  $\boxed{3}$ 請選擇曲風 5 框稱 6 樂器 8  $\begin{matrix} 0 & 0 \\ 0 & 0 \\ 0 & 0 \end{matrix}$  (8  $\overline{\mathbf{0}}^{\star\pm\text{fft}}$  $e^{\mp j$ 、明 **PO**  $\bullet$ 邀請 陳廷安 爵士鼓 Ģ.,  $\bullet$ 電吉他 謝明明 邀請 李華華  $\bullet$ 電吉他 ーー<mark>(</mark><br>邀請  $\bullet$ 貝斯 吳小可 邀請  $\bullet$ 王一鳴 木吉他

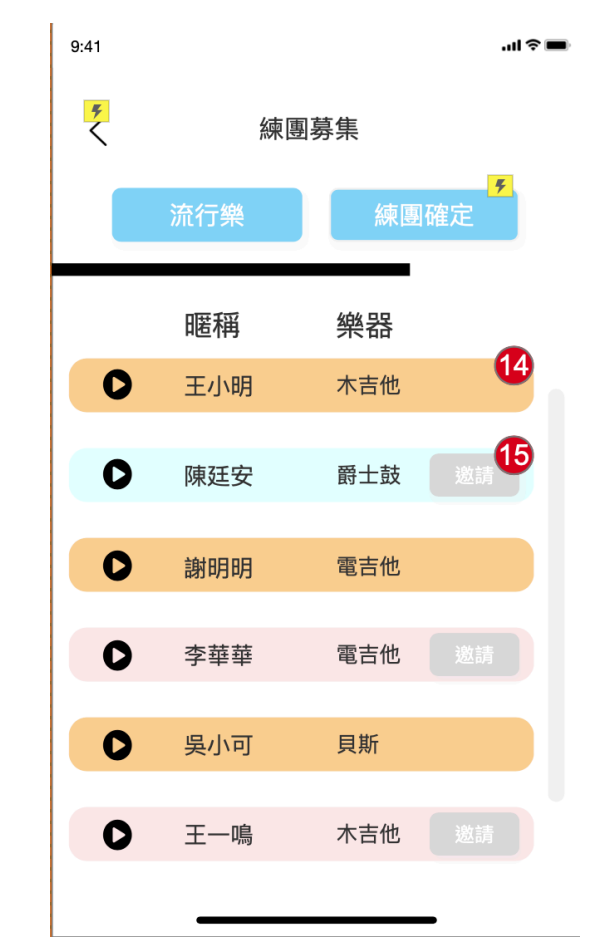

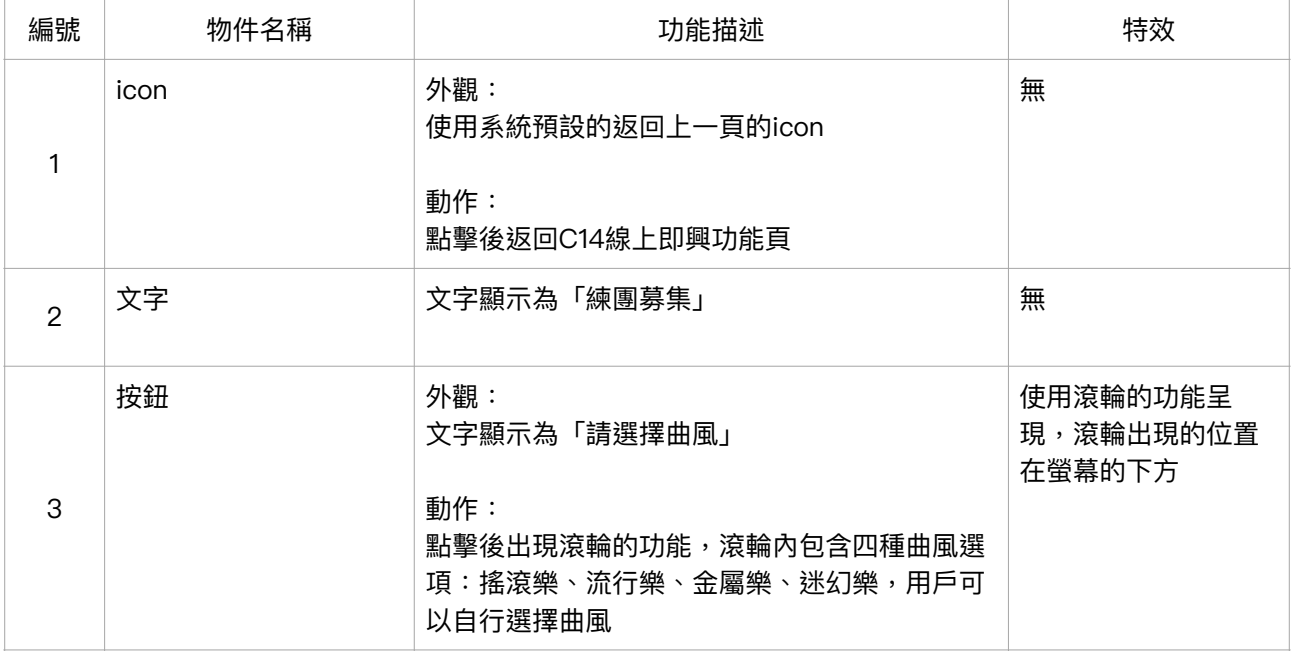

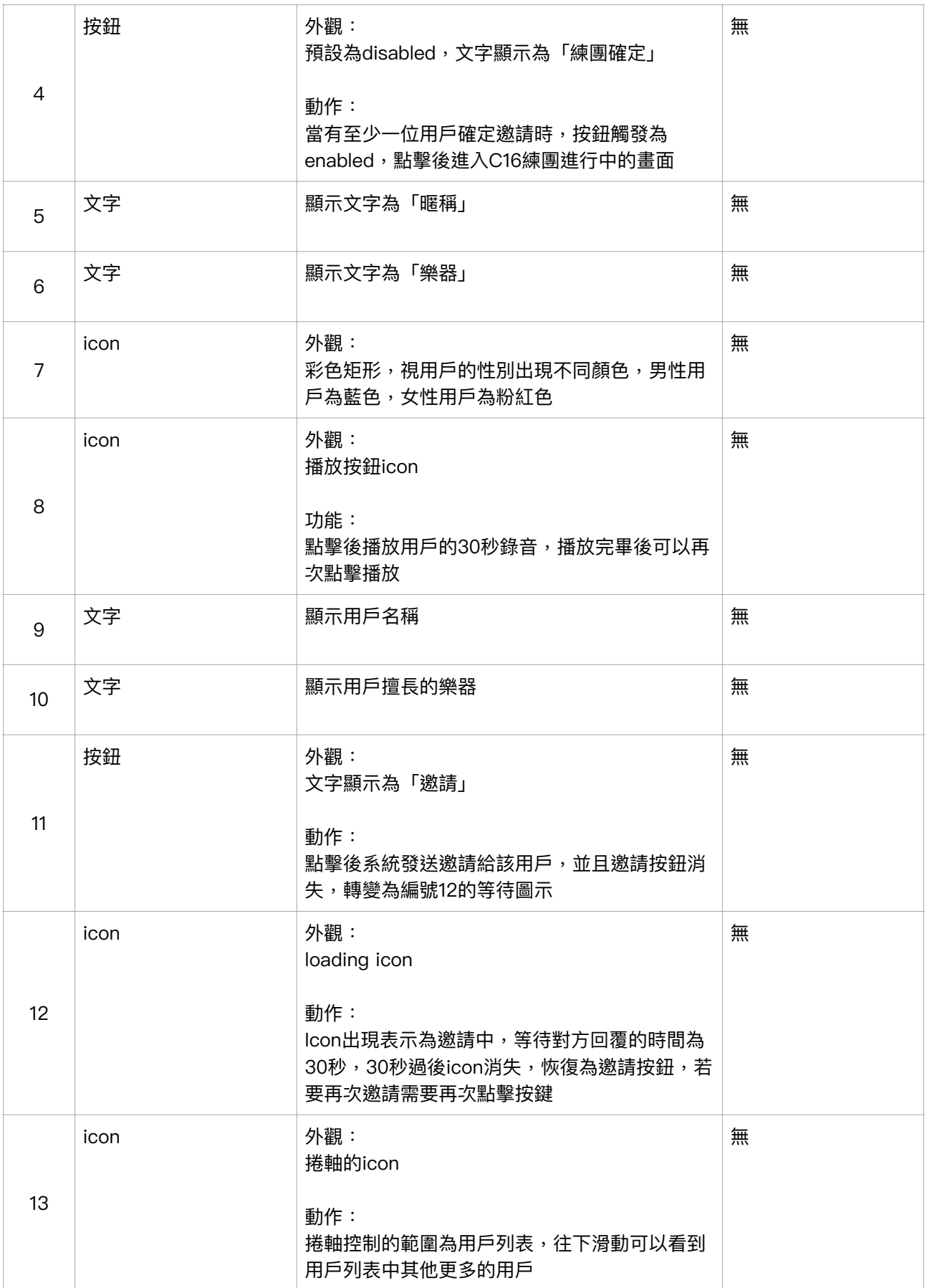

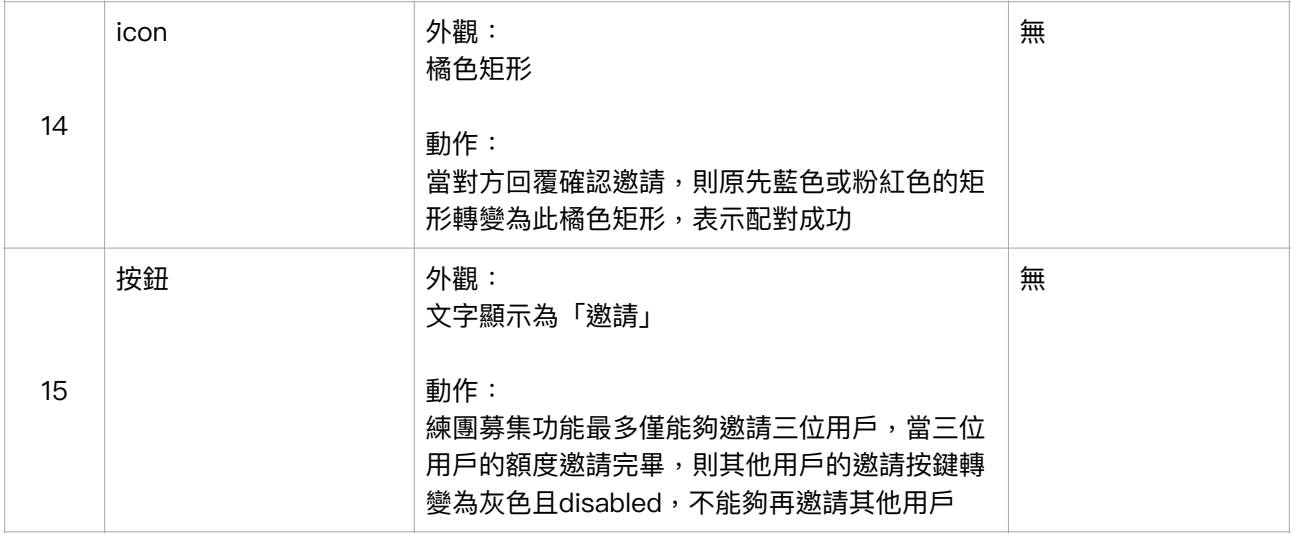

# 後台規格書——以帳務資訊為範例

A5 帳務資訊

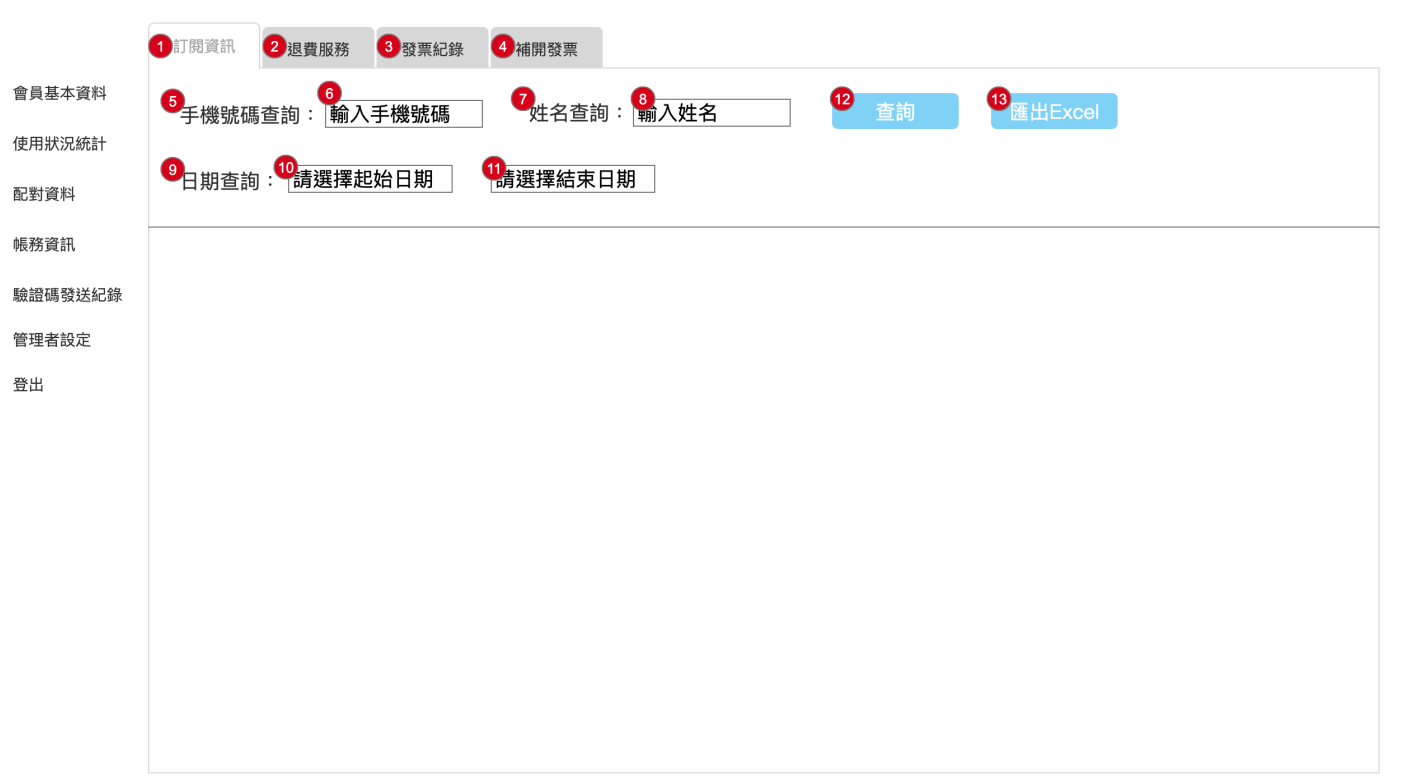

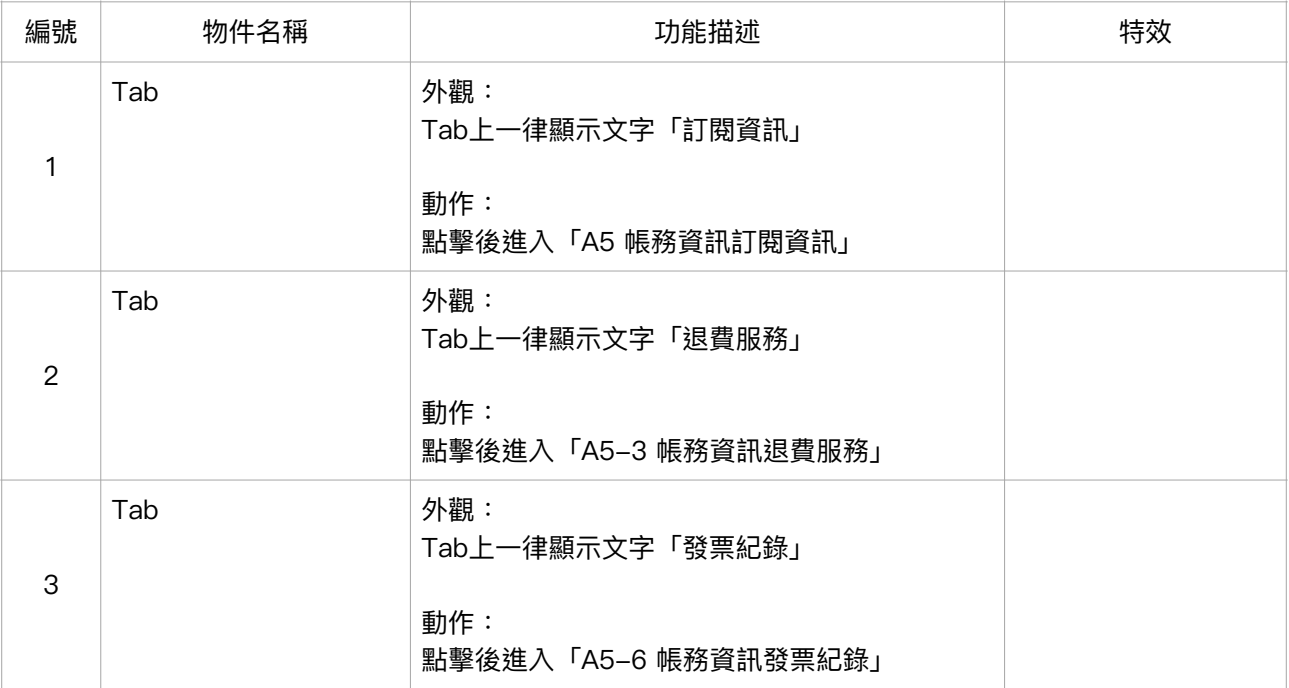

![](_page_6_Picture_123.jpeg)

![](_page_7_Picture_70.jpeg)

![](_page_8_Picture_112.jpeg)

![](_page_9_Picture_106.jpeg)

![](_page_9_Picture_107.jpeg)

![](_page_9_Picture_108.jpeg)

![](_page_10_Picture_170.jpeg)

![](_page_11_Picture_120.jpeg)

#### A5-2 訂閱資訊日期杳詢

![](_page_12_Figure_1.jpeg)

### A5-3 帳務資訊退費服務

![](_page_13_Picture_76.jpeg)

![](_page_13_Picture_77.jpeg)

![](_page_14_Picture_149.jpeg)

![](_page_15_Picture_187.jpeg)

![](_page_16_Picture_157.jpeg)

## A5-4 退費服務輸入退費金額

![](_page_17_Picture_85.jpeg)

![](_page_17_Picture_86.jpeg)

![](_page_18_Picture_79.jpeg)

## A5-5 退費服務輸入退費原因

![](_page_19_Picture_97.jpeg)

![](_page_19_Picture_98.jpeg)

![](_page_20_Picture_23.jpeg)

### A5-6 帳務資訊發票紀錄

![](_page_21_Picture_85.jpeg)

![](_page_21_Picture_86.jpeg)

![](_page_22_Picture_122.jpeg)

![](_page_23_Picture_158.jpeg)

![](_page_24_Picture_172.jpeg)

![](_page_25_Picture_114.jpeg)

## A5-7 發票紀錄日期查詢

![](_page_27_Picture_5.jpeg)

![](_page_28_Picture_85.jpeg)

![](_page_28_Picture_86.jpeg)

![](_page_28_Picture_87.jpeg)

![](_page_29_Picture_127.jpeg)

![](_page_30_Picture_173.jpeg)

![](_page_31_Picture_150.jpeg)

![](_page_32_Picture_114.jpeg)

### A5-9 補開發票日期查詢

![](_page_33_Picture_5.jpeg)